# TANGO® software

## **GUÍA DE IMPLEMENTACIÓN**

### **CONTABILIDAD ASTOR** Ajuste por inflación

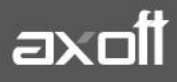

#### **AJUSTE POR INFLACIÓN**

En el módulo Contabilidad Astor, es posible generar de forma automática el cálculo del Ajuste por Inflación, el objetivo de este proceso es calcular el ajuste por inflación; comprobar el resultado y generar el asiento contable.

Para poder realizar el proceso de Ajuste por Inflación, deberá tener Parametrizado las Cuentas Contables, como así también los Parámetros de Contabilidad e Índices.

#### **CONSIDERACIONES PREVIAS**

1. CUENTAS CONTABLES: Una vez creada la cuenta contable, en la solapa de Ajuste por inflación deberá completar los siguientes parámetros:

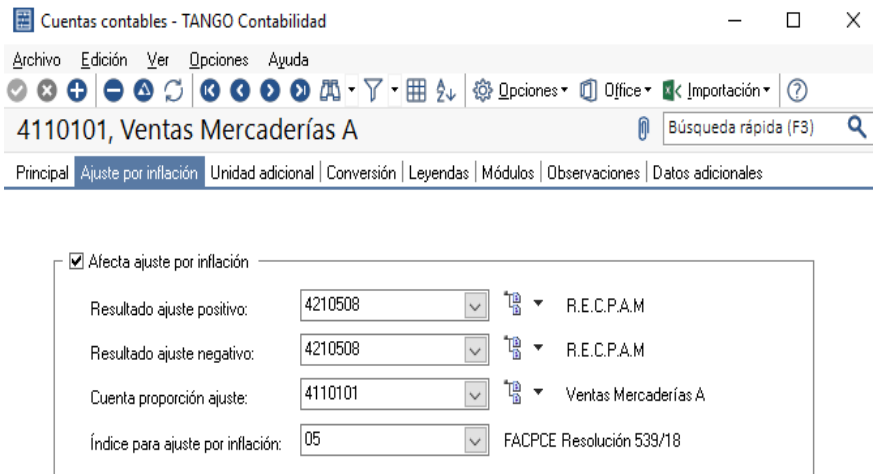

- **Afecta ajuste por inflación:** indica si la cuenta se verá afectada por el proceso automático Ajuste por inflación. Si el parámetro Afecta ajuste por inflación está activo, es posible definir los siguientes datos:
	- o Resultado ajuste positivo: es la cuenta de resultado positivo para el proceso automático Ajuste por inflación. (Generalmente la cuenta de REI).
	- o Resultado ajuste negativo: es la cuenta de resultado negativo para el proceso automático Ajuste por inflación. (Generalmente la cuenta de REI).
	- o Cuenta proporción ajuste: es la cuenta a la que se envía la proporción del ajuste automático por inflación.
	- o Índice para ajuste por inflación: es el índice a utilizar en el cálculo automático del ajuste por inflación.
- 2. PARÁMETROS DE CONTABILIDAD: En esta opción, usted define los parámetros de uso exclusivo para el módulo Tango Astor Contabilidad. Los parámetros son de aplicación

opcional y en caso de definirlos, serán propuestos por defecto por el sistema en los distintos procesos.

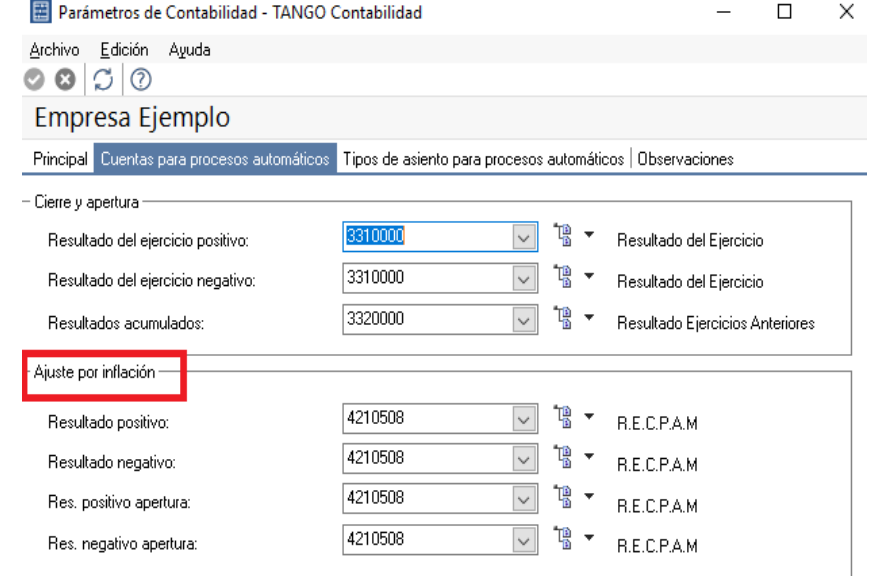

Para el proceso de Cálculo de Ajuste por Inflación, verifique tener:

- Resultado positivo: es la cuenta de resultado positivo para el proceso automático Ajuste por inflación.
- Resultado negativo: es la cuenta de resultado negativo para el proceso automático Ajuste por inflación.
- Resultado positivo apertura: es la cuenta a la que se envía el resultado positivo (ganancia) del ajuste por inflación del asiento de apertura.
- Resultado negativo apertura: es la cuenta a la que se envía el resultado negativo (pérdida) del ajuste por inflación del asiento de apertura.

Es posible utilizar la misma cuenta para reflejar resultados positivos y negativos.

### **TANGO** software

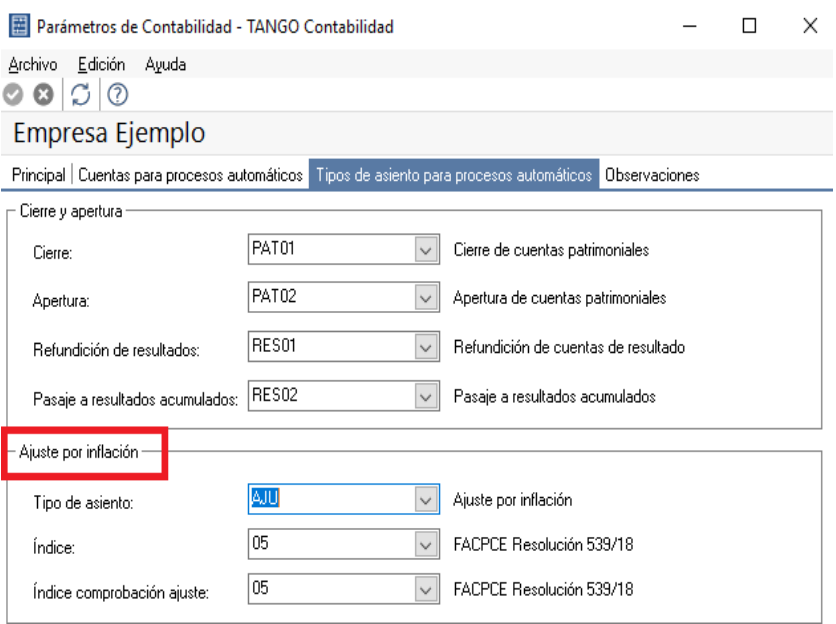

- Tipo de asiento: indique un tipo de asiento a considerar en el proceso. El sistema valida que el tipo de asiento elegido no tenga activo el parámetro Genera asiento resumen.
- Índice: elija el índice a utilizar.
- Índice comprobación ajuste: es el índice que se utilizará para el cálculo de la comprobación del resultado de ajuste por inflación.
- 3. ÍNDICES: Utilice esta opción para registrar los índices a utilizar en el proceso automático del cálculo de ajuste por inflación y de comprobación del resultado de ajuste por inflación.

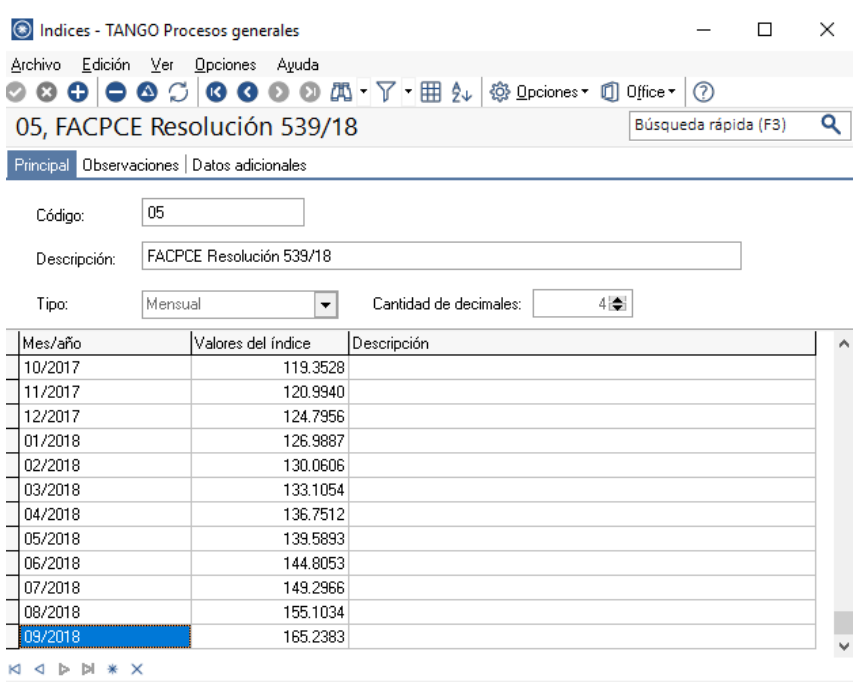

**AXOFT ARGENTINA S.A.** Cerrito 1186 Piso 2º - CP C1010AAX Buenos Aires – Argentina [www.axoft.com](http://www.axoft.com/)

#### **TANGO CENTRO DE CLIENTES** Cerrito 1186 PB - CP C1010AAZ Buenos Aires – Argentina +54 (011) 5031-8264 - +54 (011) 4816-2620

**SOPORTE TÉCNICO** Mesa de ayuda: +54 (011) 5256-2919 [servicios@axoft.com](mailto:servicios@axoft.com) Lunes a viernes de 8:30 a 18:30 hs.

#### **CÁLCULO DE AJUSTE POR INFLACIÓN**

Ingrese a Procesos Periódicos e invoque este proceso para calcular el ajuste por inflación; comprobar el resultado y/o generar el asiento contable.

El proceso de ajuste puede ejecutarse en cualquier momento, no es necesario que coincida con la fecha de finalización de un período, ni siquiera para la registración del asiento contable.

El sistema realiza los siguientes pasos:

1. Cálculo del importe ajustado de cada cuenta afectada por el ajuste.

2. Generación del asiento contable (si fue solicitado).

3. Exposición de los resultados.

Para el cálculo del importe ajustado, se consideran todas las cuentas imputables que estén habilitadas y tengan activo el parámetro Afecta ajuste por inflación.

El índice a considerar es el definido en cada cuenta contable o bien, el definido en la opción Parámetros de Contabilidad.

Al ejecutar el proceso, sírvase completar los siguientes datos:

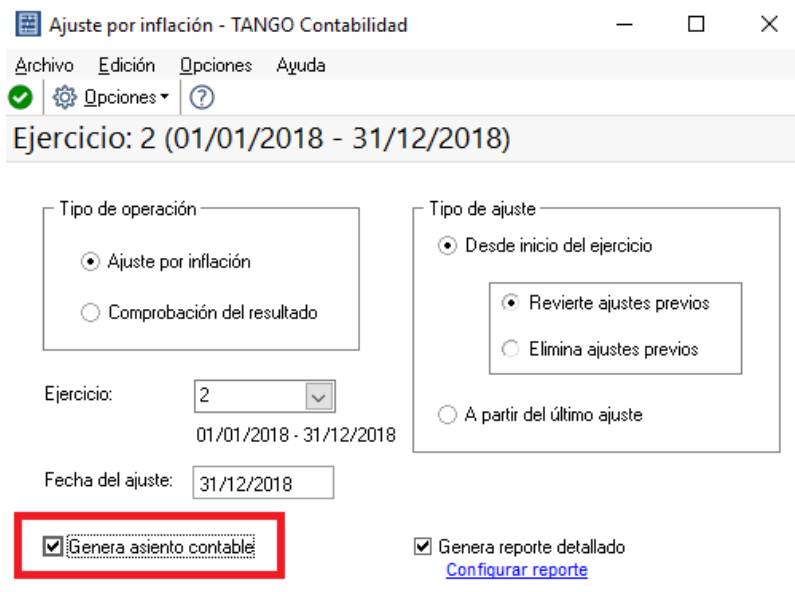

• Tipo de operación: elija el tipo de operación a realizar. Las opciones disponibles son: 'ajuste por inflación' o 'comprobación del resultado'. (Esta segunda opción considera las cuentas afectadas para la Comprobación del Ajuste)

**AXOFT ARGENTINA S.A.** Cerrito 1186 Piso 2º - CP C1010AAX Buenos Aires – Argentina [www.axoft.com](http://www.axoft.com/)

**TANGO CENTRO DE CLIENTES** Cerrito 1186 PB - CP C1010AAZ Buenos Aires – Argentina +54 (011) 5031-8264 - +54 (011) 4816-2620

**SOPORTE TÉCNICO** Mesa de ayuda: +54 (011) 5256-2919 [servicios@axoft.com](mailto:servicios@axoft.com) Lunes a viernes de 8:30 a 18:30 hs.

- Ejercicio: indique el ejercicio a procesar.
- Fecha del ajuste: se propone la fecha del día, pero es posible modificarla. Para el ajuste por inflación, es la fecha de registración del asiento contable. El sistema controla que la fecha del asiento esté comprendida en el ejercicio.
- Genera asiento contable: este parámetro está disponible sólo si eligió en tipo de operación, 'Ajuste por inflación'. Es opcional, si no lo activa, el sistema realizará el cálculo a modo de Simulación.
- Tipo de ajuste: las opciones disponibles son: 'desde inicio del ejercicio' o bien, 'a partir del último ajuste'. Los procesos a generar, pueden ser de la siguiente forma:
	- o Si eligió como tipo de operación, 'Ajuste por inflación' y el tipo de ajuste es 'Desde inicio del ejercicio', puede optar además, por una de las siguientes opciones: 'revierte ajustes previos' o bien, 'elimina ajustes previos'.
	- o Si el tipo de ajuste es 'Desde inicio del ejercicio', el sistema busca si existe asiento de apertura para ese ejercicio. Si existe, se ajustan todos los movimientos desde el inicio del ejercicio hasta la fecha del ajuste. Si no existe asiento de apertura para el ejercicio, el sistema busca el asiento de ajuste anterior más próximo en ejercicios anteriores, calcula el saldo a la fecha de ese ajuste y se ajusta como un movimiento más. Se ajustan todos los movimientos desde la fecha del ajuste encontrado hasta la fecha del ajuste.
	- o Si el tipo de ajuste es 'A partir del último ajuste', el sistema busca el último ajuste por inflación registrado en ese ejercicio. Se ajustan todos los movimientos desde esa fecha hasta la fecha del nuevo ajuste. Si no existen ajustes dentro del ejercicio, se procede como si el tipo de ajuste fuese 'Desde el inicio del ejercicio'.
- Genera reporte detallado: si está activo el parámetro Genera asiento contable y el tipo de operación es 'Ajuste por inflación', se propone por defecto, generar un reporte detallado.